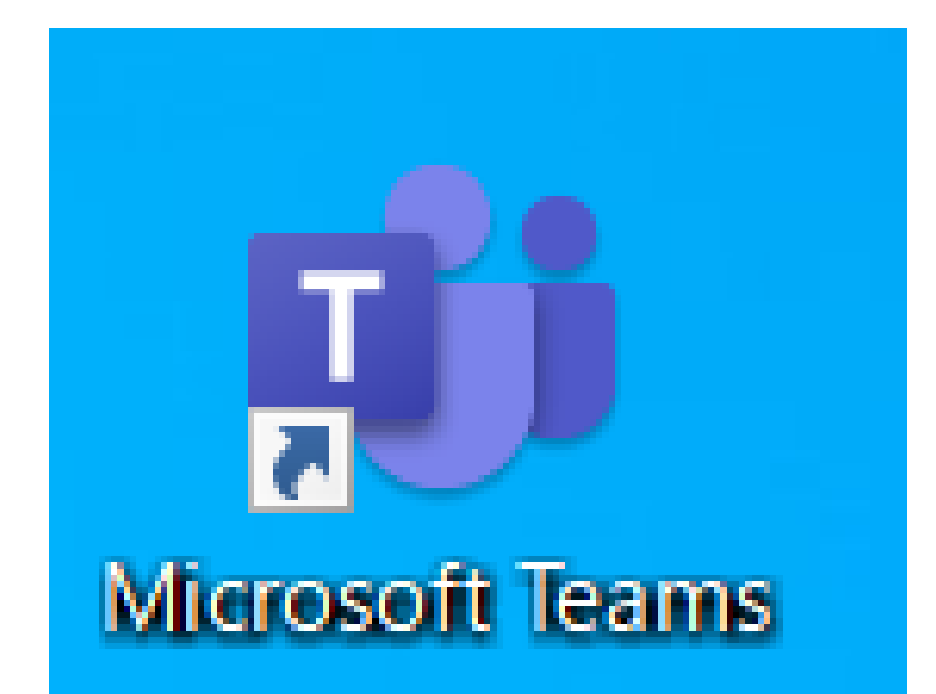

# Teams(チームズ) をつかってみよう

# Teams(チームズ)ってなに?

### ・タブレットをつかって、はなれていても 先生とおはなしができる。

・学校にこられないときは、 お家からじゅぎょうをうけられる。

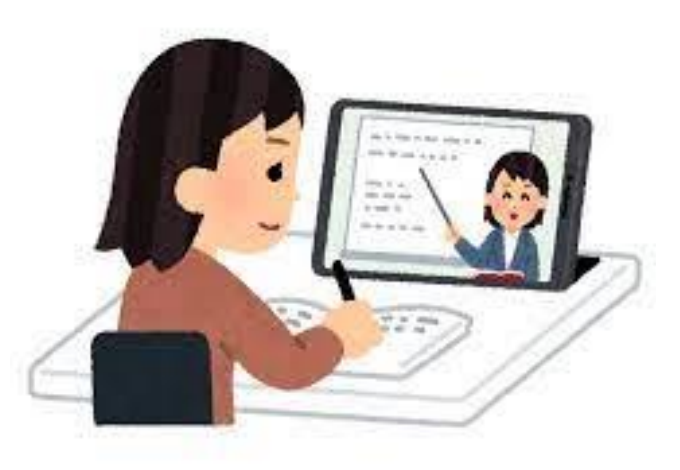

### Teams(チームズ)をつかうときの やくそく

### ・先生のおはなしをよくききます。

# ・先生からいわれたボタンをおします。

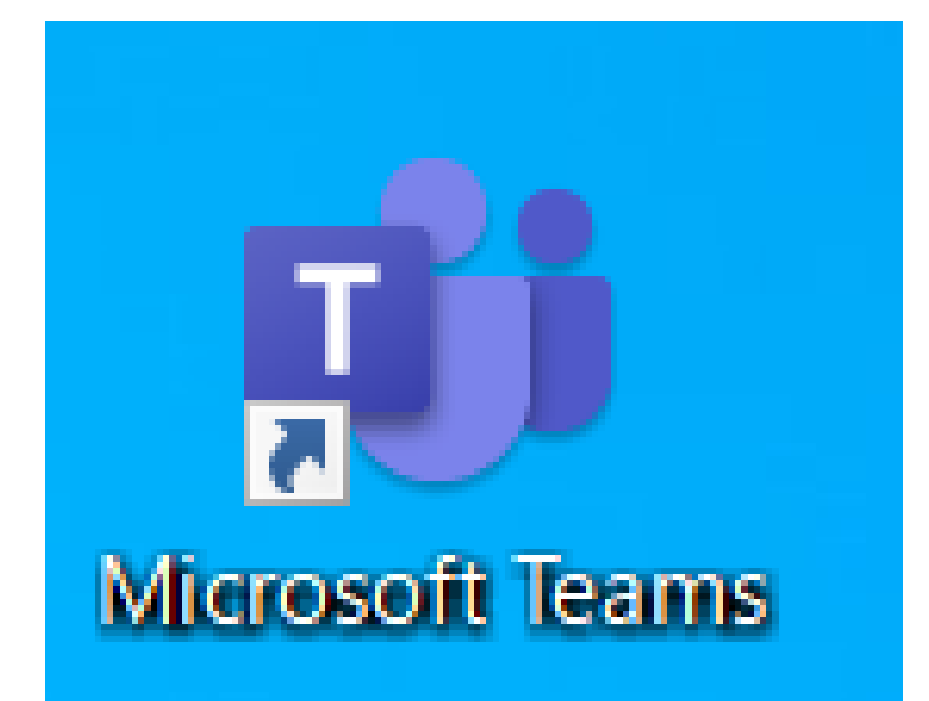

### デスクトップの中から このマークをさがして タップ(さわる)してみよう

# じぶんのクラスのチームにいどうする①

### ・がめん左の「チーム」をおします。

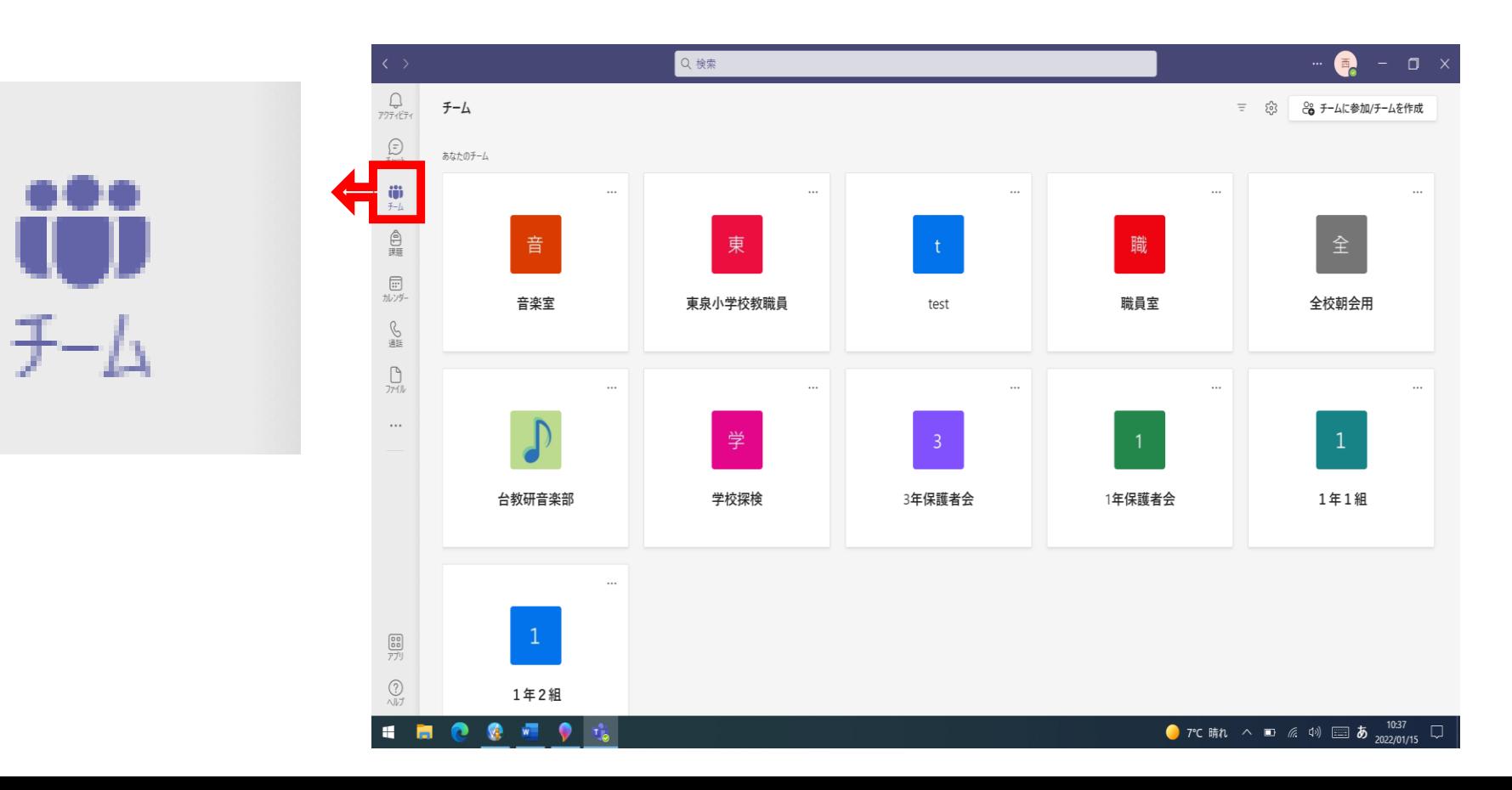

# じぶんのクラスのチームにいどうする②

・じぶんのクラスのチームをおします。

【〇年〇組】

#### のように表示されるので、 じぶんのクラスをさがしましょう

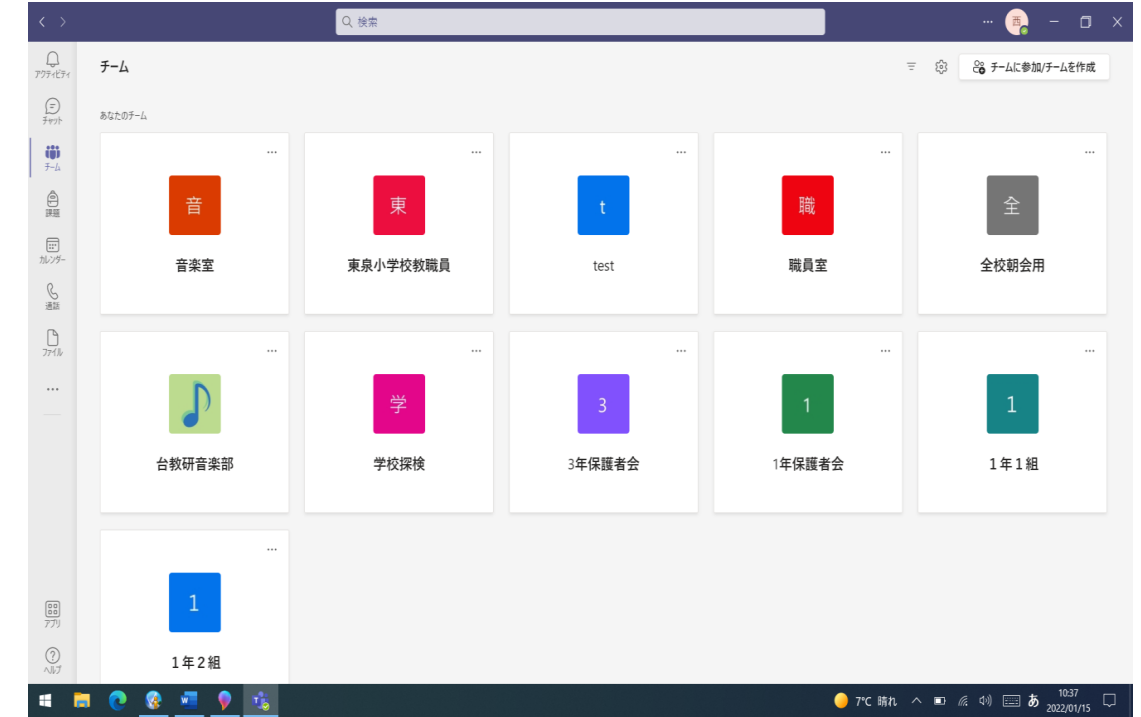

### じゅぎょうをうけよう

### ・先生がTeamsでじゅぎょうをかいしする「参加」ボタンがでます。

#### ・「参加」ボタンをおします。

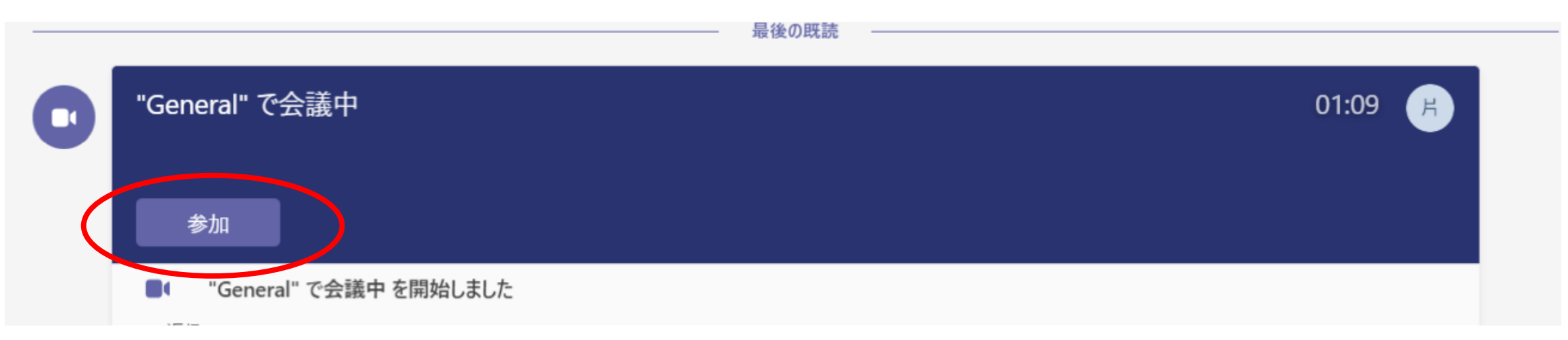

じゅぎょうをうけよう

・マイクとカメラの オンとオフをきめ ます。

・そのあと 「今すぐ参加」 ボタンをおします。

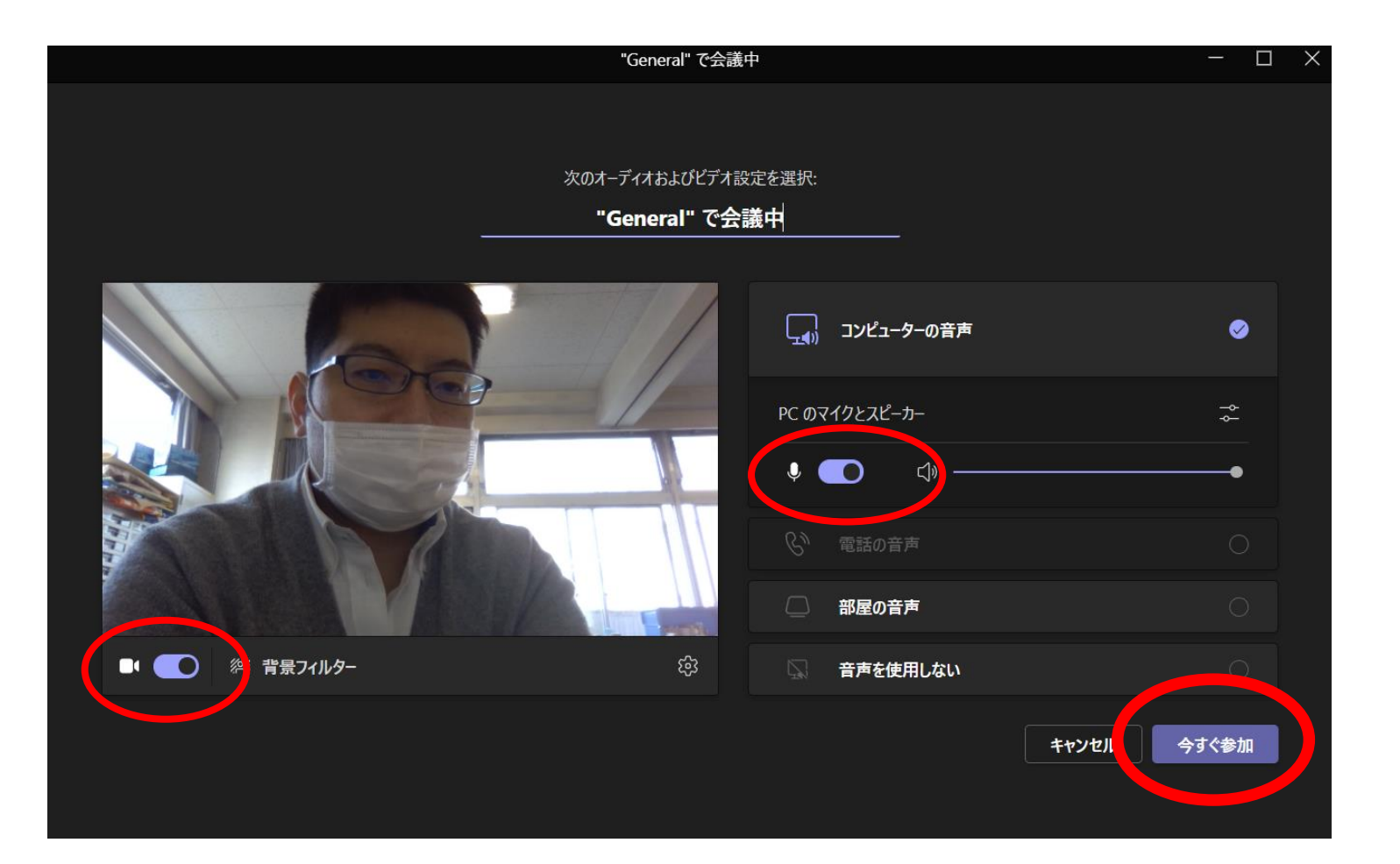

# じゅぎょうにさんか中のせっていへんこう

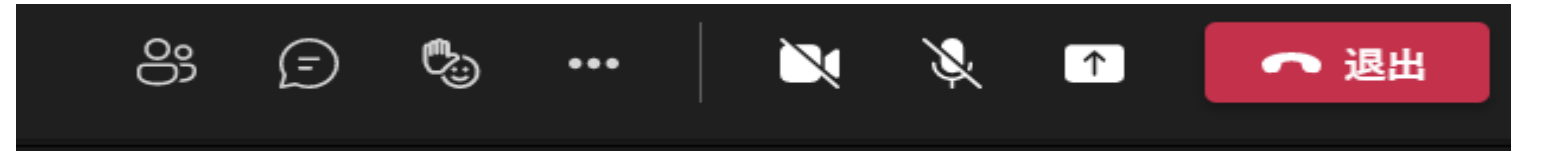

#### ・画面の上にでてくるメニュー でカメラ・マイクのオン・オフ がかえられます

#### ・先生からいわれたらおしま しょう。

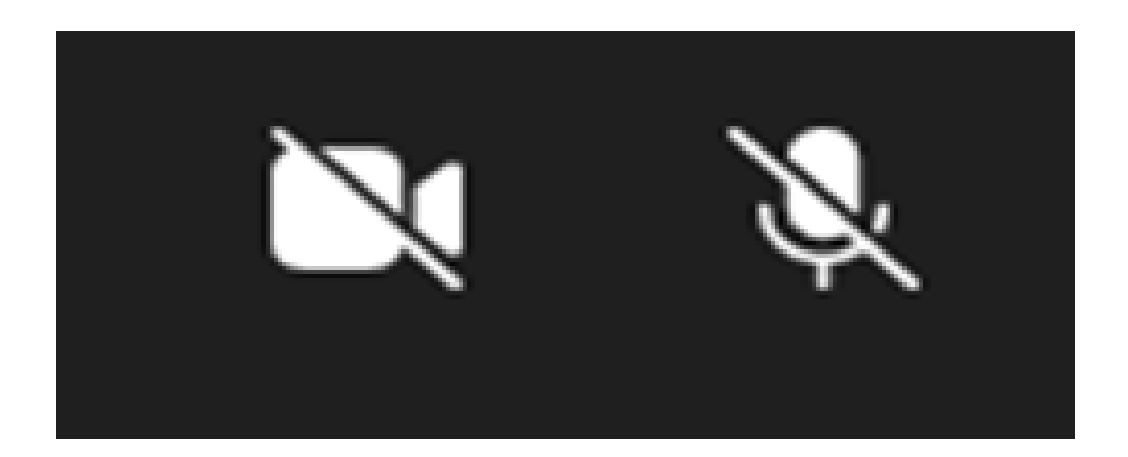